## **3131789 - Mitigate Log4j CVE-2021-44228 Vulnerability in SAP Business One**

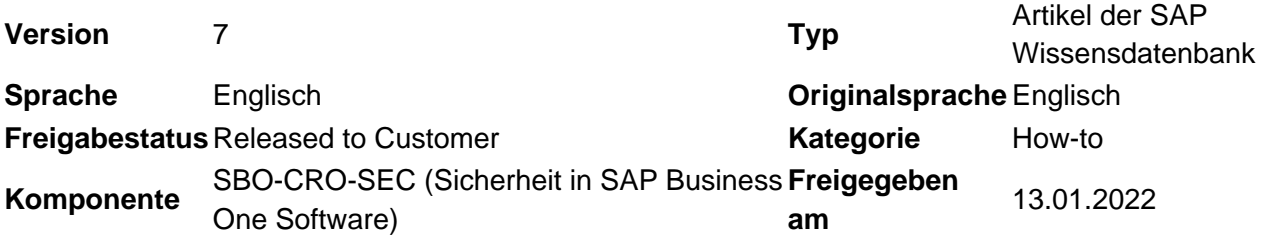

Please find the original document at **<https://launchpad.support.sap.com/#/notes/3131789>**

#### **Symptom**

- Vulnerability CVE-2021-44228 for log4j
- How does this impact SAP Business One
- $\bullet~$  log4j is an apache library used commonly in java applications. This particular issue was identified in **log4j2** and fixed in log4j 2.15.0.

#### **Umgebung**

SAP Business One

#### **Lösung**

SAP has provided a feature package addressing this issue as per SAP Note [3131740.](https://launchpad.support.sap.com/#/notes/3131740) Customers need to implement or upgrade to SAP Business One FP2111.

#### **Workaround**

Please assess the workaround applicability for your SAP landscape prior to implementation.

Note that this workaround is a temporary fix and is not a permanent solution. SAP strongly recommends to apply the corrections outlined in the security note, which can be done in lieu of the workaround or after the workaround is implemented.

#### **When using SAP Business One or SAP Business One, version for SAP HANA (version >= 9.3 PL07 and <= 10.0 FP2108) and the component Workflow is installed, you can mitigate the vulnerability for Workflow with the following procedure:**

- 1. Open the package C:\Program Files (x86)\sap\SAP Business One ServerTools\Workflow\workflowservice.war in winrar. (Right click open in winrar.)
- 2. Traverse to *WEB-INFVibVog4j-core-2.13.3.jar* and remove the JndiLookup class from the classpath: org/apache/logging/log4j/core/lookup/JndiLookup.class. For version >= 9.3 PL07 and < 10.0 FP2008, traverse to \WEB-INF\lib\log4j-core-2.11.1.jar, and do the operation.
- 3. Accept the update archive.
- 4. Restart the SAP Business One Workflow Engine from the windows services.

**When using SAP Business One (version >= 10.0 FP 2008 and <= 10.0 FP 2108) and the component License Server is installed, you can mitigate the vulnerability for License Server with the following procedure:**

- 1. Open the package C:\Program Files (x86)\SAP\SAP Business One ServerTools\LicenseHTTPS\webapps\LicenseControlCenter.war in winrar. (Right click LicenseControlCenter.war and open it with winrar).
- 2. Traverse to *WEB-INFVibVog4j-core-2.7.jar* and remove the JndiLookup class from the classpath: org/apache/logging/log4j/core/lookup/JndiLookup.class.
- 3. Accept the update archive.
- 4. Restart the SAP Business One Server Tools Service from the windows services.

#### **When using SAP Business One (version >= 10.0 FP 2008 and <= 10.0 FP 2108) and the component Service Layer is installed, you can mitigate the vulnerability for Service Layer with the following procedure:**

- 1. Go to the 64-bit Server Tools installation folder (for example, C:\Program Files\SAP\SAP Business One ServerTools).
- 2. Navigate into the ServiceLayerController webapp folder: .\ServiceLayer\ServiceLayerController\webapps
- 3. Right click the ServiceLayerController.war and open it with winrar.
- 4. Traverse to WEB-INFVibVog4j-core-2.7.jar, double-click it and you will see the folder structure of log4jcore-2.7.jar.
- 5. Find the file JndiLookup.class from the class path: org/apache/logging/log4j/core/lookup and delete this file.
- 6. Accept the updated archive.
- 7. Restart the 64-bit SAP Business One Server Tools Service from the windows services.

#### **When using SAP Business One (version >= 10.0 FP 2105 and <= 10.0 FP2108) and the component Job Service is installed, you can mitigate the vulnerability for Job Service with the following procedure:**

- 1. Open the package C:\Program Files (x86)\SAP\SAP Business One ServerTools\ReportingService\webapps\ReportingService.war in winrar. (Right click open in winrar.)
- 2. Traverse to \WEB-INF\lib\log4j-core-2.14.0.jar and remove the JndiLookup class from the classpath: org/apache/logging/log4j/core/lookup/JndiLookup.class
- 3. Accept the update archive.
- 4. Restart the SAP Business One Server Tools Service from the windows services.

#### **When using SAP Business One (version >= 10.0 FP 2008 and <= 10.0 FP 2108) and the component Extension Manager(SLD) is installed, you can mitigate the vulnerability for Extension Manager with the following procedure:**

- 1. Open the package C:\Program Files (x86)\SAP\SAP Business One ServerTools\ExtensionManager\webapps\ExtensionManager.war in winrar. (Right click ExtensionManager.war and open it in winrar.)
- 2. Traverse to *\WEB-INF\lib\log4j-core-2.7.jar* and remove the *JndiLookup* class from the classpath: org/apache/logging/log4j/core/lookup/JndiLookup.class.
- 3. Accept the update archive.
- 4. Restart the SAP Business One Server Tools Service from the windows services.

#### **When using SAP Business One, version for SAP HANA (version >= 10.0 FP 2008 and <= 10.0 FP 2108) and the component License Server is installed, you can mitigate the vulnerability for License Server with the following procedure:**

- 1. Go to the server tools installation directory (for example, /usr/sap/SAPBusinessOne)
- 2. Navigate into the License's webapps directory:

#### /usr/sap/SAPBusinessOne/ServerTools/License/webapps

3. Run the following command to remove the JndiLookup.class of log4j-core-2.7.jar from LicenseControlCenter.war:

unzip LicenseControlCenter.war WEB-INF/lib/log4j-core-2.7.jar -d . zip -q -d WEB-INF/lib/log4j-core-2.7.jar org/apache/logging/log4j/core/lookup/JndiLookup.class zip LicenseControlCenter.war WEB-INF/lib/log4j-core-2.7.jar rm -r WEB-INF

4. Restore the permission of LicenseControlCenter.war by running the following command:

chown b1service0:b1service0 LicenseControlCenter.war

5. Restart the server tools.

**When using SAP Business One, version for SAP HANA (version >= 10.0 FP 2008 and <= 10.0 FP 2108) and the component Service Layer is installed, you can mitigate the vulnerability for Service Layer with the following procedure:**

- 1. Go to the server tools installation directory (for example, /usr/sap/SAPBusinessOne)
- 2. Navigate into the ServiceLayer Controller's webapps directory:

/usr/sap/SAPBusinessOne/ServiceLayer/ServiceLayerController/webapps

3. Run the following command to remove the JndiLookup.class of log4j-core-2.7.jar from ServiceLayerController.war:

unzip ServiceLayerController.war WEB-INF/lib/log4j-core-2.7.jar -d . zip -q -d WEB-INF/lib/log4j-core-2.7.jar org/apache/logging/log4j/core/lookup/JndiLookup.class zip ServiceLayerController.war WEB-INF/lib/log4j-core-2.7.jar rm -r WEB-INF

4. Restore the permission of ServiceLayerController.war by running the following command:

chown b1service0:b1service0 ServiceLayerController.war

5. Restart the server tools.

#### **When using SAP Business One, version for SAP HANA (version >= 10.0 FP 2105 and <= 10.0 FP2108) and the component Job Service is installed, you can mitigate the vulnerability for Job Service with the following procedure:**

- 1. Go to the server tools installation directory (e.g. /usr/sap/SAPBusinessOne)
- 2. Navigate into the ReportingService Controller's webapps directory:

/usr/sap/SAPBusinessOne/ServerTools/ReportingService/webapps

4. Run the following command to remove the JndiLookup.class of log4j-core-2.14.0.jar from ReportingService.war:

unzip ReportingService.war WEB-INF/lib/log4j-core-2.14.0.jar -d . zip -q -d WEB-INF/lib/log4j-core-2.14.0.jar org/apache/logging/log4j/core/lookup/JndiLookup.class zip ReportingService.war WEB-INF/lib/log4j-core-2.14.0.jar rm -r WEB-INF

5. Restore the permission of ReportingService.war by running the following command

chown b1service0:b1service0 ReportingService.war

6. Restart the server tools.

**When using SAP Business One, version for SAP HANA (version >= 10.0 FP 2008 and <= 10.0 FP 2108) and the component Extension Manager(SLD) is installed, you can mitigate the vulnerability for Extension Manager with the following procedure:**

- 1. Go to the server tools installation directory (for example, /usr/sap/SAPBusinessOne)
- 2. Navigate into the ExtensionManager's webapps directory:

/usr/sap/SAPBusinessOne/ServerTools/ExtensionManager/webapps

3. Run the following command to remove the JndiLookup.class of log4j-core-2.7.jar from ExtensionManager.war:

unzip ExtensionManager.war WEB-INF/lib/log4j-core-2.7.jar -d . zip -q -d WEB-INF/lib/log4j-core-2.7.jar org/apache/logging/log4j/core/lookup/JndiLookup.class zip ExtensionManager.war WEB-INF/lib/log4j-core-2.7.jar rm -r WEB-INF

4. Restore the permission of ExtensionManager.war by running the following command:

chown b1service0:b1service0 ExtensionManager.war

5. Restart the server tools.

#### **When SAP Business One Integration Framework (B1 10.0 FP2105, and B1 10.0 FP2108) is installed, the vulnerability for Integration Framework can be mitigated with the following procedure:**

**Option 1:** Switch off the execution of the Crystal Reports in the integration framework:

- 1. Go to %InstallationDir%\IntegrationServer\Tomcat\webapps\B1iXcellerator.
- 2. Edit the xcellerator.cfg file, and change xcl.reporting=false.
- 3. Restart the Tomcat or Integration Service.

Side effect: The reporting processing functionality will be disabled.

#### **Option 2:**

- 1. Copy %InstallationDir%\IntegrationServer\Tomcat\webapps\B1iXcellerator\WEB-INF\lib\log4j-core.jar to a temp directory, named as %TempDir%
- 2. Use command line, and cd to temp dir %TempDir%
- 3. Run > jar -xvf log4j-core.jar and move the temp log4j-core.jar to another dir
- 4. Go %TempDir%\org\apache\logging\log4j\core\lookup and Delete JndiLookup.class
- 5. Use command line, and cd to %TempDir% again
- 6. Run  $>$  jar -cvf log4j-core.jar.
- 7. Stop B1i Tomcat / Integration Service
- 8. Copy the *log4j-core.jar* from temp dir and overwrite the jar file in %InstallationDir%\IntegrationServer\Tomcat\webapps\B1iXcellerator\WEB-INF\lib\log4j-core.jar

9. Restart B1i Tomcat / Integration Service

### **Siehe auch**

• <https://nvd.nist.gov/vuln/detail/CVE-2021-44228>

### **Schlagwörter**

Log4J, CVE-2021-44228, B1, vulnerability, bug

# **Produkte**

SAP Business One 10.0 SAP Business One 10.0, version for SAP HANA SAP Business One 9.3 SAP Business One 9.3, version for SAP HANA

## **Dieses Dokument referenziert auf**

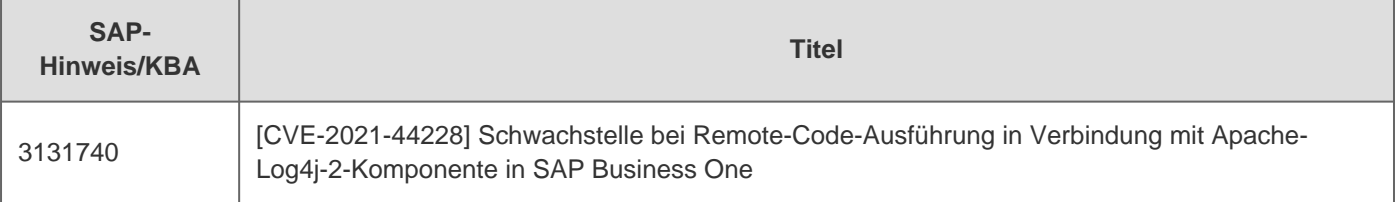

[Terms of use](https://support.sap.com/support-programs-services/about/terms-of-use.html) | [Copyright](http://www.sap.com/corporate-en/about/legal/copyright/index.html) | [Trademark](http://www.sap.com/corporate-en/about/legal/copyright/index.html#trademark) | [Legal Disclosure](http://www.sap.com/corporate-en/about/legal/impressum.html) | [Privacy](http://www.sap.com/corporate-en/about/legal/privacy.html)